# **SOMMAIRE**

- 1.Configuration matériel
- 2.Carte VGA
- 3.Mémoire virtuelle
- 4.Commandes du jeu
- 5.Régles du jeu
- 6.Stratégie
- 7.Droits d' auteur
- 8.Distribution Shareware
- 9.Special

# **1.Configuration matériel**

PC Compatible 386 SX ou mieux, avec au moins 4 MO de mémoire vive, carte VGA 256 couleurs minimum, carte son SoundBlaster ou compatible, Microsoft Windows 3.1... ( Ca tombe bien, c' est juste ce que vous avez ! )

# **2.La carte VGA**

( Là ça devient plus délicat . Si votre carte affiche sans problème au moins 256 couleurs sous Windows ne lisez surtout pas ce chapitre. )

Bien sûr vous avez une carte VGA, mais la plupart du temps elle est sous-utilisée. L' installation standard de Windows 3.1 configure par défaut les écrans en 16 couleurs même si votre matériel peut en afficher beaucoup plus ...et nos jeux en réclament au moins 256.

Normalement on a dû vous livrer avec votre carte une disquette contenant les gestionnaires ( drivers ) pour Windows ( ou les installer sur votre disque dur )

Pour afficher 256 couleurs vous devez les utiliser en suivant les instructions du fabriquant de la carte VGA. ( Voir éventuellement votre revendeur...)

Par précaution nous vous recommandons, avant cette installation, de faire une copie de sauvegarde ( disquette ou autre répertoire ) de tous les fichiers de Windows qui ont le suffixe .INI . En cas de problème vous n' aurez qu' à recopier ces fichiers dans votre répertoire Windows et à relancer votre ordinateur.

Après l' installation des drivers vous aurez peut être la bonne surprise de voir un nouveau programme de configuration VGA dans votre bureau Windows. Sinon vous devrez utiliser le programme Windows Installation - en principe dans le Groupe Principal du Gestionnaire de Programmes - . Là vous devrez choisir dans la liste un gestionnaire VGA avec au moins 256 couleurs ( de préférence avec une petite police de caractères - small fonts ) et relancer ensuite Windows pour que les modifications soient prises en compte.

Si le gestionnaire choisi ne fonctionne pas correctement vous pourrez utiliser votre copie de sauvegarde des fichiers \*.INI pour redémarrer Windows et essayer un autre gestionnaire VGA .

# **3.Mémoire virtuelle**

( Idem ci-dessus : Si vous n' avez pas de problèmes à ce niveau, dîtes merci , sautez ce chapitre et passez vite au paragraphe 4. )

Si un message " Mémoire Insuffisante " apparait au lancement du jeu vous pouvez essayer d' y remédier comme suit :

- Ouvrez le Panneau de Configuration dans le Groupe Principal de Windows
- Dans la nouvelle fenêtre activez le programme 386 Etendu
- Dans la boite de dialogue qui apparait choisissez le bouton Mémoire Virtuelle
- Une nouvelle boîte de dialogue vous donne les Paramètres actuels de votre installation
- Si la taille est inférieure à 4000 Ko cliquez sur Changement
- Une nouvelle boîte vous suggère de nouveaux paramètres
- Modifiez éventuellement la taille si celle proposée en bas et inférieure à 4000 Ko .Il faut la passer au moins à cette taille
- Cliquez sur OK et confirmez le changement en cliquant sur Oui
- Une derniere boîte vous demande si vous voulez redémarrer Windows. Faites le en cliquant sur le bouton correspondant .

( Il vaut peut-être mieux imprimer tout ça avant de se lancer . On s'y perd facilement )

# **4.Commandes du jeu**

Le bouton droit de la souris à un rôle important dans ce programme. Lisez attentivement les instructions suivantes pour profiter pleinement de toutes les possibilités du jeu.

#### **Le Bouton Droit de la souris :**

A la fin de chaque partie la ligne d' instruction en haut de l' écran de jeu vous demande de cliquer un bouton de la souris. Si vous cliquez sur le bouton de droite vous pourrez choisir une nouvelle mise . Si vous utilisez le bouton de gauche vous continuerez avec la même mise qu' au jeu précédent.

### **Touches du clavier pendant le Jeu :**

La touche **T** fait apparaître un écran d' informations rappelant la stratégie du jeu .

La touche **S** active ou désactive le son .

### **Boutons de l' Ecran du Jeu :**

A GAUCHE :

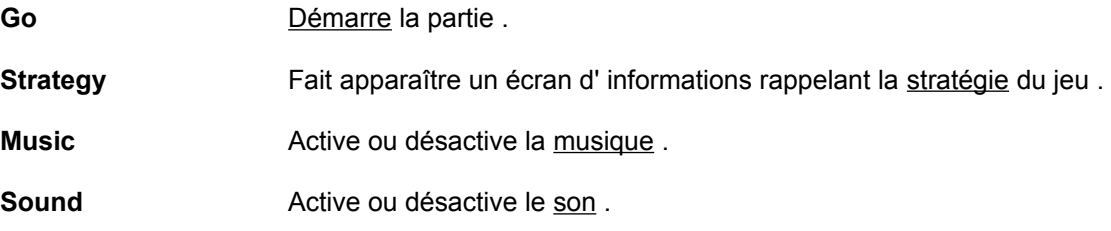

### EN BAS , AU CENTRE :

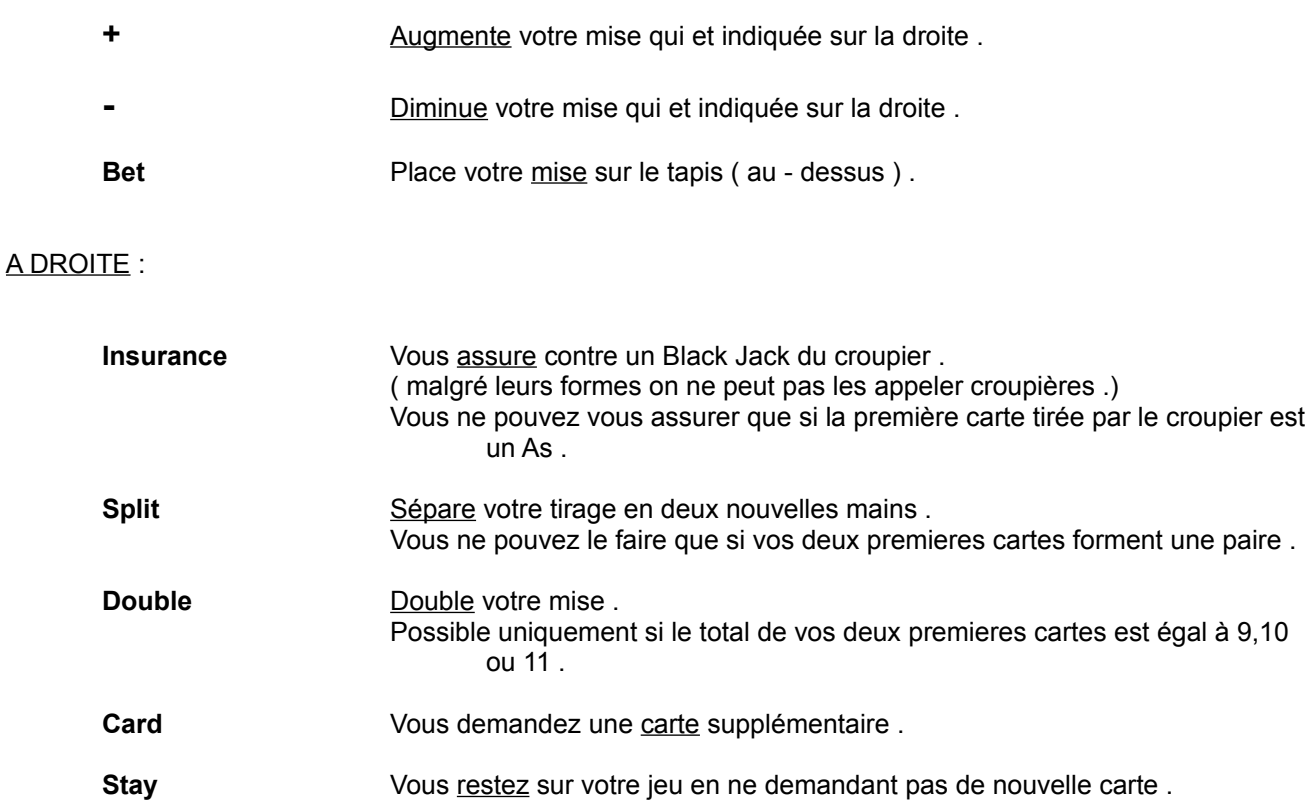

# EN HAUT :

**Ligne d' instructions** Vous donne des instructions si nécessaire selon les phases du jeu .

### A GAUCHE :

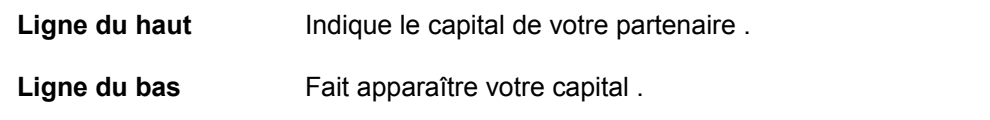

# AU CENTRE :

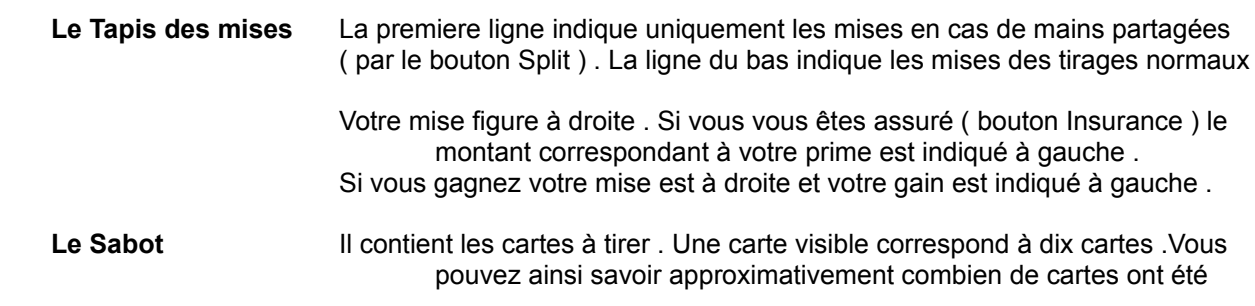

tirées .

.

Dans notre jeu les joueurs n' utilisent qu' un seul jeu de 52 cartes qui n' est pas coupé ; il n' y a pas de carte "brûlée" au départ . Vous pouvez donc facilement (?) compter les cartes déjà tirées .Quand toutes les cartes ont été utilisées le jeu est battu et remis dans le Sabot .

Les filles demandent une mise plus ou moins élevée pour leurs vêtements . Vous pourrez peut-être, avec seulement de la chance, déshabiller Mona, Jane ou Dany mais pour déshabiller Lola ou Susi vous devrez jouer avec un minimum de stratégie .

## **5.Règles du jeu**

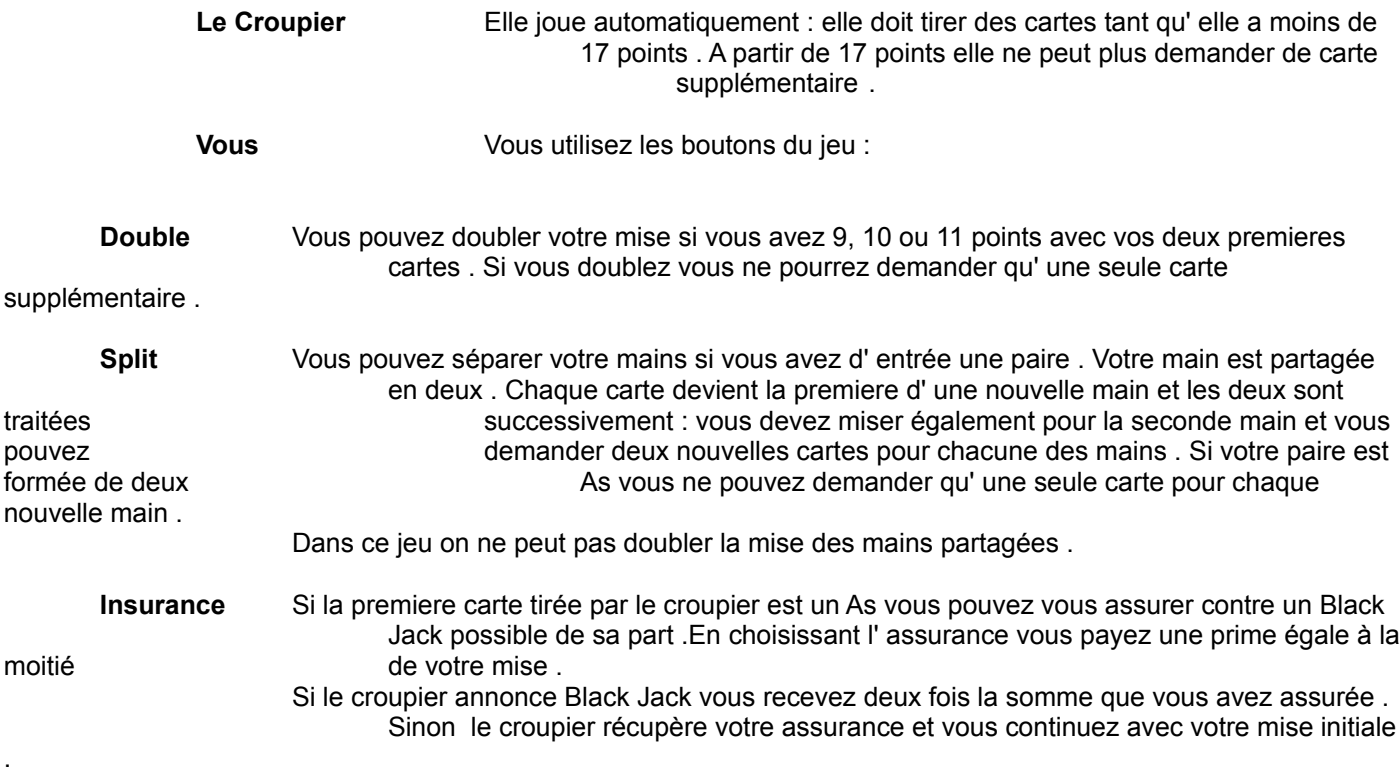

Les cartes de deux à dix ont leur valeur faciale :

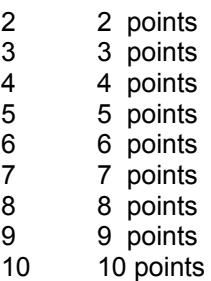

Les figures ( ou "bûches" ) valent 10 points :

Valet 10 points Dame 10 points Roi 10 points

L' As vaut à votre choix 1 ou 10 points .

#### **Exemples**

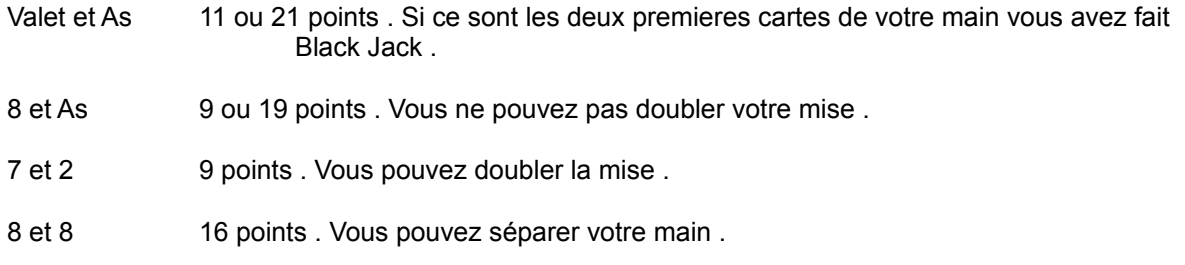

**Le but du jeu est d' approcher autant que possible 21 points .**

**Si vous dépassez 21 points vous "sautez" .** (Vous avez perdu .)

**Si vous avez le même nombre de points que le croupier chacun récupère sa mise .**

#### **6.Stratégie**

( Là c' est comme pour la configuration de votre carte VGA ou de la mémoire virtuelle : si votre " chance insolente " vous suffit pour gagner ne vous prenez pas la tête avec ce chapitre .)

Dans le jeu de cartes il y a 16 cartes qui valent 10 points et 4 As qui en valent 11 . La situation vous est favorable s' il reste beaucoup de ces cartes dans le Sabot . Dans ce cas vous pouvez miser gros . Si la plupart de ces cartes sont déjà sorties il vaut mieux miser le minimun .

Vous ne devez choisir de vous assurer que si les cartes à 10 ou 11 points restant dans le sabot sont les plus nombreuses . Dans ce cas les chances du croupier de faire 20 ou 21 à la deuxième carte sont supérieures à 50% .

Pour le croupier la situation est délicate si sa premiere carte est un 4 , un 5 ou un 6 . Ses chances d' être sur la corde raide (12 à 16 points ) avec la seconde carte sont très élevées et le conduisent souvent à sauter en dépassant les 21 points au tirage de la troisième carte .

Si le croupier est dans cette situation vous ne devriez pas prendre de carte supplémentaire à partir du moment ou vous avez atteint 12 points . Il vaut mieux laisser au croupier le risque de sauter que de sauter vous même .

( En fait quand on a vu les "croupiers" de ce jeu on se dit que sauter ou être sauté peu importe en fin de compte .)

Vous ne devez jamais partager une paire de 5 car les chances de sauter avec une troisième carte sont très élevées . Une paire de 8 est par contre presque toujours partagée car 16 points n' est pas un très bon score si on peut raisonnablement penser atteindre 18 sur l' une ou l' autre des deux mains .

Ce n'était que quelques indications pour les débutants . Consultez la table de stratégie en cliquant sur le bouton **Strategy** dans le jeu pour avoir vraiment une bonne ligne de Jeu .

### **Table de stratégie**

Dans la table qui s' affiche en cliquant sur le bouton **Strategy** il faut distinguer deux cas :

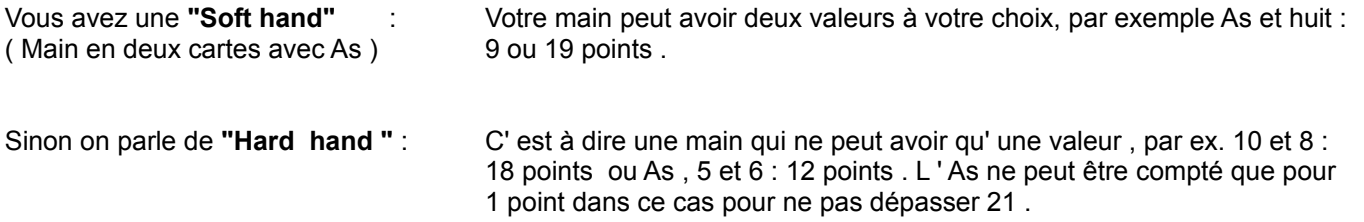

Si vous maîtrisez la stratégie de base , sur une longue période excluant toute chance inconsidérée , vous perdrez en moyenne 1% de votre mise à chaque tirage . Si vous misez toujours 10\$ au bout de 100 tirages vous aurez statistiquement perdu 10\$ .

Si vous faites l' effort de compter les cartes brûlées vous pourrez améliorer vos chances de 1% environ :

Si vous misez fort dans les situations favorables ( quand il reste beaucoup de bûches à 10 points dans le sabot ) vous gagnerez en moyenne 250\$ au bout de 100 tirages favorables ou vous aurez misé 250 \$ . Il n ' y a malheureusement que 20% de situations favorables ... ( et en plus il faut compter toutes les cartes pour savoir ou on en est ... )

Vous pouvez tirer de tout cela une ligne de jeu à tenir :

Dans 80% des tirages ( ou la situation n' est pas favorable ) vous misez 10\$ et ne perdez que 8\$ en 100 parties.

Dans les 20% de situations favorables vous jouez 250\$ et vous gagnez 2.5\$ en moyenne soit 50\$ en 100 parties .

En suivant ces conseils ( mais les conseilleurs ne sont pas les payeurs ) vous devriez , sur 100 parties , gagner 50\$ dans les 20% de cas favorables et en perdre huit dans les 80% d' autres cas soit un gain net de 42\$ en moyenne sur 100 parties .

# **7.Droits d' Auteur** :

Le programme **TZ - Strip Black Jack for Windows** reste dans tous les cas la propriété de son auteur .

# **Copyright 1994 by Thomas Zeh**

# **8.Distribution Shareware** :

Vous pouvez librement copier et distribuer la version Shareware ( démonstration non enregistrée )

Si vous avez enregistré votre version du jeu et obtenu un code personnel de débridage vous pouvez quand même faire bénéficier vos amis de la version non enregistrée : donnez leur une copie de tous les fichiers du programme sauf le fichier **SBJ.SNR** qui contient votre numéro personnel de série .

# **9.Spécial** :

Si vous cliquez sur la photo de votre partenaire pendant le jeu vous aurez l' agréable surprise de la voir se rapprocher de vous . Le bouton gauche de la souris commande le zoom avant alors que le droit déclenche un zoom arrière ( dont personne ne songe sérieusement à se servir ).